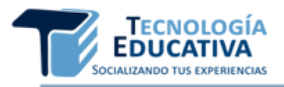

# **SOFTWARE ENCICLOPÉDICO MARTÍ Y LAS ARTES PLÁSTICAS**

*MARTÍ ENCICLOPED SOFTWARE AND PLASTIC ARTS*

Esp. Yensy Torres Oliva [yensyt@uho.edu.cu](mailto:yensyt@uho.edu.cu) <https://orcid.org/0000-0003-1529-9183> Universidad de Holguín, Cuba

Dr.C. Yunior Portilla Rodríguez [portilla@uho.edu.cu](mailto:portilla@uho.edu.cu) <https://orcid.org/0000-0002-9147-2470> Universidad de Holguín, Cuba

Dr.C. Ruddy Toledo Mico [rtmico@uho.edu.cu](mailto:rtmico@uho.edu.cu) <https://orcid.org/0000-0001-6138-1984> Universidad de Holguín, Cuba

> **Tipo de contribución:** Artículo de investigación científica **Recibido:** 06-07-2020 **Aceptado para su publicación:** 14-09-2020

**Resumen:** El software enciclopédico está dirigido a recopilar en un solo material todo lo que escribió Martí sobre las artes plásticas, acompañadas de imágenes de las obras de arte a las que hace referencia. Permite el acceso a varios módulos, como son: Biografía de Martí, Crítica martiana, Galería y Glosario. La Biografía de Martí con entradas a cuatro opciones: árbol genealógico, cronología mínima, firmas autógrafas y datos fisonómicos. La Crítica martiana con los artículos, ensayos, cartas, entre otros textos en los que realiza críticas, acompañadas en la mayoría de los casos de las reproducciones de la obra. La Galería permite acceder a la iconografía martiana con sus comentarios; a Martí en el arte donde encontramos grabados, pinturas y esculturas, donde el elemento central de la obra es la figura del Apóstol, con sus datos técnicos y biografía del autor, incluida una búsqueda por autor y además los dibujos martianos. Un Glosario en el que se recogen incógnitas léxicas, palabras que pueden ofrecer dificultades en la comprensión, junto con los datos biográficos de personalidades. Los resultados de la investigación se aplican en la formación de los estudiantes de la carrera Licenciado en Educación: Instructor de Arte de la Universidad de Holguín. Esta temática contribuye a fomentar el conocimiento de una arista más de Martí -crítico de arte- y a la interdisciplinariedad al ubicar en contexto históricosocial al movimiento artístico, la comprensión lectora de los textos martianos y el empleo de las Tecnologías de la Informática.

**Palabras clave**: Software enciclopédico; Martí; Artes plásticas

**Abstract:** Encyclopedic software is aimed at compiling in a single material everything Martí wrote about the plastic arts, accompanied by images of the works of art to which he refers. It allows access to several modules, such as: Martí's Biography, Martian Criticism, Gallery and Glossary. Martí's Biography with entries to four options: family tree, minimum chronology, autograph signatures and physiognomic data. The Martian Critique with articles, essays, letters, among other texts in which he makes criticisms, accompanied in most cases of the reproductions of the work. The Gallery allows access to the Martinian iconography with its comments; to Martí in the art where we find engravings, paintings and sculptures, where the central element of the work is the figure of the Apostle, with its technical data and biography of the author, including a search by author and also the Martian drawings. A Glossary in which lexical unknowns are collected, words that can offer difficulties in understanding, along with the biographical data of personalities. The results of the research are applied in the training of the students of the Degree in Education: Art Instructor of the University of Holguin. This theme contributes to fostering the knowledge of one more Marti edge - art critic - and interdisciplinarity by placing the artistic movement in historical - social context, reading comprehension of the Martian texts and the use of Information Technology.

**Keywords**: Encyclopedic software; Martí; Plastic arts

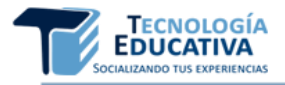

# **1. INTRODUCCIÓN**

En el empeño de lograr una sociedad más culta, el estado cubano ha puesto en marcha diferentes programas para elevar la calidad espiritual y material del pueblo. De esta forma se cumple con una de las directrices que se plantea en la Constitución de la República de Cuba cuando se expresa: "el Estado, a fin de elevar la cultura del pueblo, se ocupa de fomentar y desarrollar la educación artística, la vocación para la creación y el cultivo del arte y la capacidad para apreciarlo."

Para ello, resulta esencial la formación pedagógica profesional de los Licenciados en Educación: Instructores de Arte, carrera que se inició en el curso 2004-2005 como respuesta a las transformaciones educacionales. La misma está concebida como continuidad de estudios para los egresados de las Escuelas de Instructores de Arte que han adquirido una formación profesional de nivel medio superior, a partir de una preparación general en las especialidades de música, artes plásticas, danza y teatro. La carrera garantiza que los instructores de arte profundicen en su formación pedagógica profesional y perfeccionen sus habilidades técnicoartísticas; con la finalidad de dirigir el proceso de enseñanza-aprendizaje de la Educación Artística, en los diferentes niveles de educación.

Correlativamente, el estudio de la vida y obra de José Martí constituye uno de los fundamentos básicos para la educación de las nuevas generaciones, por lo cual es esencial el conocimiento de las diversas aristas de su pensamiento. En esta dirección, el Ministerio de Educación (MINED) asumió los objetivos nacionales y líneas de trabajo del Programa Nacional Martiano (Ministerio de Educación Superior, 1997), aprobado en noviembre de 1997.

Las acciones del MINED se dirigen esencialmente a: fortalecer el estudio y el conocimiento del pensamiento martiano en el proceso educativo, propiciar el desarrollo de convicciones revolucionarias y antimperialistas, la formación éticoestética de los estudiantes, así como actualizar y proyectar las aristas del pensamiento martiano y no sólo la política, en su sentido más estrecho. Téngase en cuenta que Martí expresó su pensamiento al enunciar y criticar obras literarias y artísticas a las que él mismo llamó "ejercicio del criterio"; demostrando ser un gran escritor. Para lograr estas ideas en la carrera de Licenciatura en Educación: Instructor de Arte, es necesario explotar las potencialidades de las diversas aristas del pensamiento martiano, entre ellas: la estéticoartística.

Consecuentemente, resulta significativo que aun cuando la crítica a las artes plásticas realizada por Martí se encuentra al alcance de docentes y estudiantes, esta no se concibe de manera explícita en el currículo de la carrera. De igual forma, las observaciones a clases, la revisión de documentos, el intercambio con docentes y estudiantes, así como la experiencia en la práctica profesional, permite afirmar que la obra martiana es abordada con mayor fuerza desde sus postulados políticos, literarios y económicos.

Esto permite plantear que, de forma general, es limitado el empleo de esta arista del pensamiento martiano en el proceso docente-educativo. Y de manera particular, que es insuficiente el tratamiento de la misma, desde los contenidos de los programas afines que contribuyen a la formación profesional del Licenciado en Educación: Instructor de Arte, tales como: Historia y Apreciación de las Artes y Ética e Ideario Martiano.

En esta dirección, es válido señalar que existen varios softwares educativos que abordan la vida y obra de José Martí, entre las que se destacan: Primera Edición Multimedia "La Edad de Oro", Multimedia sobre la Iconografía Escultórica Martiana, Diccionario del Pensamiento Martiano, entre otros. Estas aplicaciones constituyen alternativas válidas y viables para abordar el ideario del pensamiento martiano, con énfasis en las aristas política, económica y literaria. Sin embargo, el tratamiento a los contenidos de la crítica martiana a las artes plásticas, requiere ser analizado con mayor profundidad desde las exigencias que impone el currículo del Licenciado en Educación: Instructor de Arte.

Los elementos esbozados anteriormente, reafirman la necesidad de darle tratamiento a los contenidos de la crítica martiana a las artes plásticas, a través de una aplicación educativa que favorezca la formación pedagógica profesional de los estudiantes. Elementos que se describen a continuación.

# **2. MATERIALES Y MÉTODOS**

Se utilizaron, entre otros materiales y métodos la modelación para el diseño y elaboración del software enciclopédico "Martí y las Artes Plásticas". El contenido de la multimedia es el resultado del análisis de documentos para la descripción y valoración de información referente a los textos escritos por José Martí sobre las artes plásticas y las obras referidas; el Plan de estudio de la carrera Licenciatura en Educación: Instructor de Arte, que

permitió identificar la existencia de inconsistencias en el aprovechamiento de estas críticas artísticas en la formación inicial del estudiante de esta carrera. La experimentación sobre el terreno para la puesta en práctica de la propuesta con los docentes y a alumnos a partir de intercambios sistemáticos y su empleo en las clases sirvieron para el perfeccionamiento del software y la obtención de resultados acerca de su validez.

## **3. RESULTADOS Y DISCUSIÓN**

El software educativo está dirigido a compilar en un solo material los textos escritos por Martí sobre las artes plásticas, acompañadas de las imágenes de las obras de arte a las que hace referencia. Permite el acceso a varios módulos, como son:

- Biografía de Martí: con entradas a cuatro opciones: árbol genealógico, cronología mínima, firmas autógrafas y datos fisonómicos.
- Crítica martiana: los artículos, ensayos, cartas, entre otros textos en los que se refiere a las artes plásticas o realiza críticas de las mismas, acompañadas en la mayoría de los casos de las reproducciones de la obra a la que hace referencia, además permite la búsqueda por palabras calientes de datos biográficos de artistas, lugares, sitios y otros términos que constituyan incógnitas léxicas.
- Galería: permite acceder a la Iconografía Martiana con sus comentarios, a Martí en el arte donde se encuentran grabados, pinturas y esculturas, donde el elemento central de la obra es la figura del Apóstol, con sus datos técnicos y biografía del autor, incluida una búsqueda por autor y además a los Dibujos Martianos.
- Glosario en el que se recogen incógnitas léxicas, palabras que pueden ofrecer dificultades en la comprensión, junto con los datos biográficos de personalidades.

#### **3.1. Aspectos básicos del guion del software**

Objetivo: Contribuir al conocimiento de la crítica martiana a las artes plásticas, además de brindar un medio a través del cual se contribuya a elevar la cultura general integral de los instructores de arte y del pueblo.

Usuarios potenciales: Estudiantes, profesores y estudiosos de la obra martiana y de las artes plásticas, así como un público en general.

Sinopsis: El software es de tipo enciclopédico, está conformado en su menú principal por: biografía martiana, críticas martianas (textos escritos por Martí), dibujos realizados por Martí, iconografía plástica martiana, cronología martiana, glosario de términos y lo que se ha escrito sobre su crítica a las artes plásticas. El usuario podrá acceder a estos a través de iconos u oraciones.

Interfaz general: Brinda la posibilidad al usuario de acceder en todo momento a los servicios del menú principal, dispuesto en una barra de botones que además incluye un botón que permite desplegar el menú principal a pantalla completa (Botón menú principal).

Pantalla I: Video de Presentación

En la entrada se verifican y se fijan todos los parámetros necesarios para la ejecución de la aplicación (profundidad del color, resolución, visibilidad de la barra de tareas, etc.) Al centro de la pantalla se mostrará el vídeo de presentación.

Pantalla II: Presentación.

La pantalla de presentación será un breve video que pasará a Menú Principal. Deberá utilizarse imágenes de Martí y algunas de las obras criticadas por él, como La maja desnuda, la Torre Eiffel, La lista de la lotería, etc.

Pantalla III: "Menú Principal". (Figura 1)

Aparecerá después del video de presentación. En ella el usuario tendrá acceso a los principales servicios que brinda el software: Biografía (Cronología mínima, Árbol genealógico, Datos fisonómicos, Firmas autógrafas), Critica martiana a las Artes Plásticas, Martí en el arte (obras de pintura y escultura en la que el elemento central sea la figura del Maestro) que incluye Dibujos realizados por Martí e Iconografía martiana, Glosario y Servicios informáticos (Búsqueda, Impresión y Extracción de información tanto de textos como de imágenes)

A estos módulos se accederá haciendo clic sobre íconos o textos alegóricos (oraciones) distribuidos en el área principal de la pantalla o sobre la oración que se activará en la medida que pase la flecha por encima de este y saldrá una imagen representativa. Una vez dentro de una pantalla de servicio el usuario tendrá la posibilidad de acceder al resto de los servicios de dos formas:

- Regresando al menú principal, mediante el botón MENU PRINCIPAL que estará presente en todas las pantallas, ubicado en la botonería de menú.
- Haciendo clic sobre el servicio correspondiente en la barra de botones (botonería de menú). (Figura 2)

#### **Figura 1. Biografía de José Martí Pérez**

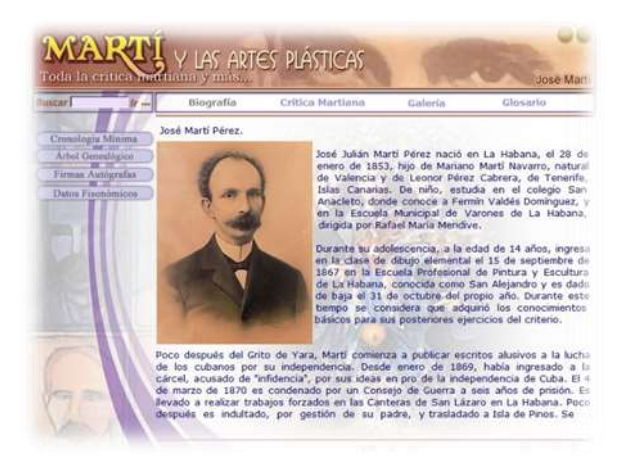

Fuente: Elaboración propia

Desde la pantalla de menú principal, el usuario, además de los servicios principales, tendrá acceso a los créditos y a la bibliografía que estarán ubicados en distinción de los otros botones de servicios.

# **Figura 2. Cronología**

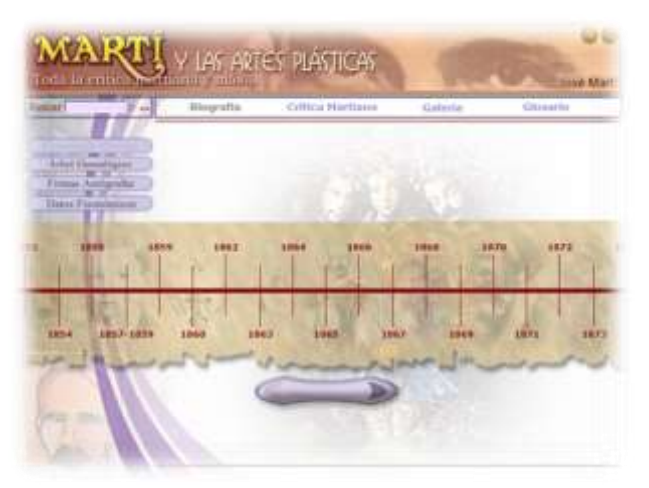

Fuente: Elaboración propia

Una vez que el usuario acceda a "Crítica martiana" (Figura 3) estará en una pantalla donde por defecto aparecerá el primer artículo aquí recopilado. En la parte inferior de la pantalla habrá una botonería para facilitar la paginación. En cada uno de estos artículos, el usuario podrá acceder por distintos vínculos a: el concepto de las palabras con difícil significado semántico, a la imagen de la obra a la que se hace referencia en el texto y sus datos (autor, manifestación, técnica, dimensiones, etc.), y a un zoom de la misma, en el caso del autor, el usuario podrá acceder a una pequeña biografía.

Barra de título y botonería general: será el lugar donde, en la parte izquierda se ubicará el título del software y en la parte derecha la botonería general del mismo. Esta zona con sus componentes es un elemento invariante durante la ejecución del software; pues haciendo uso de los botones ubicados en el área, se podrá navegar a cualquiera de las otras pantallas y además aparecerá el botón "Cerrar" que permitirá salir de la aplicación.

## **Figura 3. Crítica martiana**

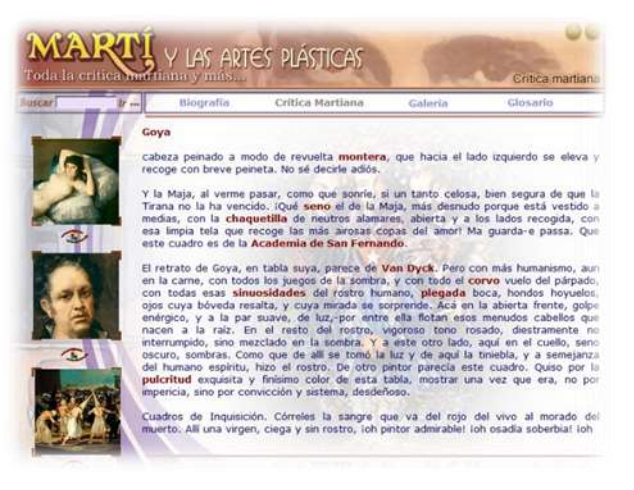

#### Fuente: Elaboración propia

Título de la pantalla: será un texto, implementado desde el punto de vista del diseño gráfico y que servirá para orientar al usuario en cuanto al título del módulo que está visitando.

Título del artículo: será un texto, implementado desde el punto de vista del diseño gráfico y que servirá para orientar al usuario en cuanto al título del artículo que está visitando.

Área del contenido de los artículos: en este lugar se dispondrán los textos de los artículos, en ellos podrán existir palabras calientes, imágenes, diaporamas, accesos a escuchar sonidos o ver videos.

Navegación: será el área donde se ubicarán los botones, mediante los cuales el usuario se desplazará a través del artículo.

Botonería de servicios (Figura 4): Dispuestos en la parte inferior de la pantalla "Crítica martiana" se ubicarán una serie de botones de servicio; estos quedarán de la siguiente manera.

Algunos servicios que presenta son:

• Copiar: Permitirá que el usuario copie textos e imágenes, en dependencia de su interés. Una vez presionado este botón, aparecerá una pequeña ventana, donde se le preguntará para definir qué opción prefiere, estas son: copiar

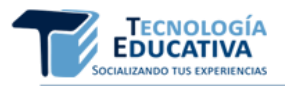

texto seleccionado, copiar imagen seleccionada y copiar artículo completo.

- Imprimir: Permitirá que el usuario imprima textos e imágenes. Una vez presionado este botón, aparecerá una pequeña ventana, donde se le preguntará para definir qué opción prefiere, estas son: imprimir texto seleccionado, imprimir imagen seleccionada e imprimir artículo completo.
- Búsqueda: La búsqueda puede ser de carácter local o global. En el caso de realizarla localmente, se busca en los contenidos de la pantalla del software que se encuentre activa, en el caso de la búsqueda global, se ofrecen un conjunto de opciones para optimizar la búsqueda, en función del módulo en que se desea realizar y si se desea encontrar la expresión completamente y/o respetar las mayúsculas y minúsculas.
- Ver biografía del autor: Permitirá que el usuario vaya a una ventana flotante donde, escrito en prosa, tenga acceso a la biografía del autor del artículo.
- Activar o desactivar música de fondo: Permitirá que el usuario según su interés, active o desactive los efectos de sonidos, incluyendo la música elaborada para el efecto.

## **Figura 4. Servicio de búsqueda**

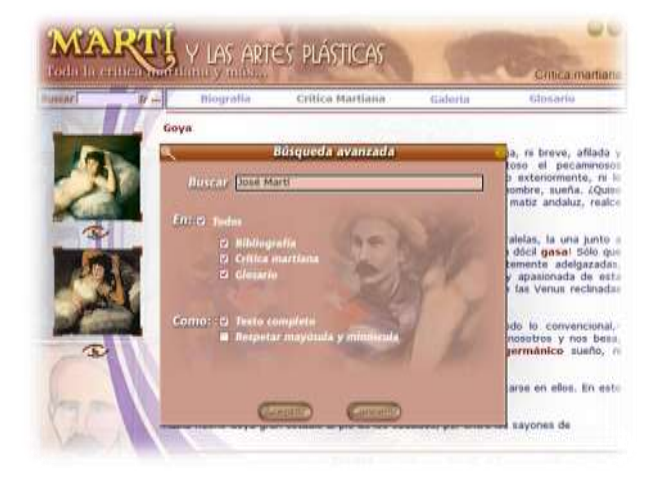

Fuente: Elaboración propia

En la pantalla crítica martiana (Figura 5) se puede acceder al "índice", mediante el cual el usuario tiene acceso a una ventana flotante con los títulos de cada una de las críticas que se ofrecen en el software, y una breve reseña de las mismas, entre las que se encuentran:

- Nueva exhibición de los pintores impresionistas.
- Una visita a la exposición de Bellas Artes.
- Joaquín Tejada.
- Goya.

#### **Figura 5. Índice de la crítica martiana**

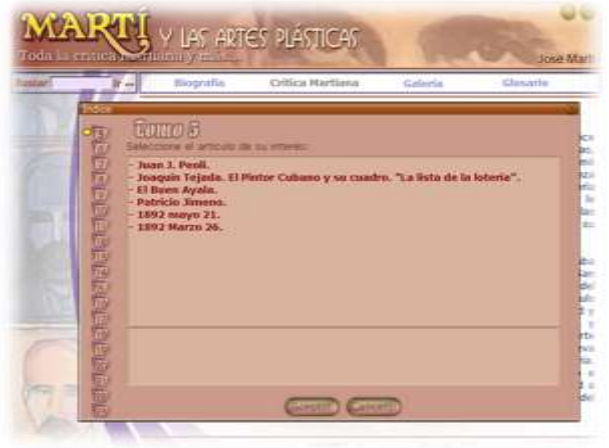

#### Fuente: Elaboración propia

En la parte inferior de la pantalla existen opciones que facilita la paginación. En cada una de estas críticas, el usuario podrá acceder por distintos vínculos a: el concepto de las palabras con difícil significado semántico, a la imagen de la obra a la que se hace referencia en el texto y sus datos (autor, manifestación, técnica, dimensiones, etc.) y a un zoom, en el caso del autor, el usuario podrá acceder a una pequeña biografía.

Esta será una ventana que no ocupa todo el tamaño de la pantalla, de manera que deja ver parte del contenido que está detrás y contiene los siguientes elementos.

Nota referida al artículo seleccionado: será el área donde se mostrará un texto, de manera que el usuario pueda saber sintéticamente cuál es el tema y algunos elementos generales del artículo seleccionado en la lista de artículos.

Artículos: será un área donde se mostrará un listado de todos los artículos contenidos en este índice.

Ir: será un botón que permitirá al usuario, una vez seleccionado el artículo deseado, ir al lugar donde este se encuentra.

Cerrar: este botón servirá para cerrar esta ventana, de utilizarse, el usuario retornará al lugar del cual llegó hasta la ventana de índice.

En los dibujos realizados por Martí (Figura 6) se

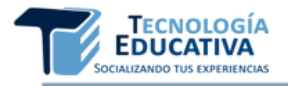

permite el acceso a sus autorretratos, cerámicas precolombinas y otros. También se ofrecerán comentarios acerca de estos y cuenta con las siguientes opciones.

Barra de título: es el lugar donde, en la parte izquierda se ubicará el título del software y en la parte derecha la botonería general. Esta zona con sus componentes es un elemento invariante durante la ejecución del software; pues haciendo uso de los botones ubicados en el área, se podrá navegar a cualquiera de las otras pantallas y además aparecerá el botón "Cerrar" que permitirá salir de la aplicación.

## **Figura 6. Dibujos martianos**

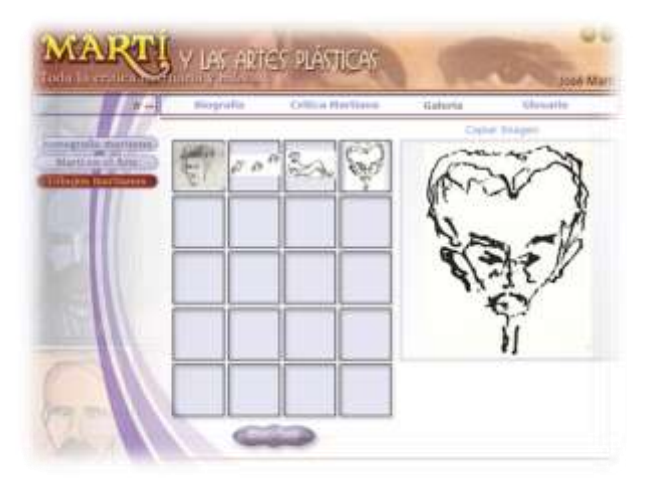

#### Fuente: Elaboración propia

Dibujos realizados por Martí: será un texto, implementado desde el punto de vista del diseño gráfico y que servirá para orientar al usuario en cuanto al título del módulo que está visitando.

Mosaico de imágenes recopiladas: a través de este campo se podrá seleccionar dibujos hechos por José Martí, para ser mostrados en el visor de imágenes situado a la derecha. En la parte superior de este campo, se ofrecerá la posibilidad de, mediante dos botones, alternar entre dos visualizaciones del mismo. La una, ofrecerá un listado textual, ordenando cronológicamente las obras aquí existentes; la otra, ofrecerá este mismo listado, pero a manera de pequeñas miniaturas, haciendo clic sobre las cuales, el usuario podrá visualizarlas en el visor "imagen" de la derecha.

Título de la obra escogida: Aquí se mostrará el título de la obra seleccionada en el campo "Lista de imágenes recopiladas", cuando el usuario entre a esta pantalla, en este lugar aparecerá el título de la primera obra que figura en esta galería. Este campo, servirá también para mostrar el título de cada una de las obras en la medida en que pase el puntero del ratón sobre cada una de ellas, esta acción será momentánea, pues si el usuario no selecciona nada con el puntero del ratón permanecerá el texto anterior.

Imagen: Aquí se mostrará la imagen seleccionada en el área "Lista de imágenes recopiladas", este campo permitirá también el acceso a un zoom de la imagen haciendo clic sobre ella.

Esta nueva imagen, que aparece al hacer clic sobre el campo imagen, se mostrará en una ventana flotante que tendrá un botón cerrar y la posibilidad de moverse sobre la superficie de la obra ampliada.

Navegación: Aquí está ubicada la botonería de navegación de esta pantalla.

Pie de obra: en este lugar se ubicará un pie de obra o de foto con los siguientes elementos: José Martí, Obra, Técnica, Fecha de creación y Ubicación.

Botón Martí: este será el mismo nombre que figura en el campo "autor", es decir, José Martí, a manera de palabra caliente, y permitirá acceder a una biografía del mismo que se mostrará en una ventana flotante (esta ventana flotante podrá tener a su vez otras palabras calientes, que llevarán momentáneamente a una ventana con el concepto del término; de esta última ventana se sale haciendo clic en cualquier lugar).

Botón Obra: este será a manera de palabra caliente en el título o definición (eje: autorretrato 1) de la obra y mediante el mismo el usuario tendrá la posibilidad de acceder a una ventana flotante donde aparecerá un comentario de la obra (esta ventana flotante podrá tener a su vez otras palabras calientes, que llevarán momentáneamente a una ventana con el concepto del término; de esta última ventana se sale haciendo clic en cualquier lugar).

Botonería de servicios: con las opciones de copiar e imprimir.

En Martí en el arte (Figura 7) el usuario podrá acceder a obras de Artes plásticas en la que el elemento central sea la figura del Maestro.

Barra de título: será el lugar donde, en la parte izquierda se ubicará el título del software y en la parte derecha la botonería general, esta zona con sus componentes es un elemento invariante durante la ejecución del software; pues haciendo uso de los botones ubicados en el área, se podrá navegar a cualquiera de las otras pantallas. En esta zona, además, aparecerá el botón "Cerrar" que permitirá salir de la aplicación.

Iconografía Plástica Martiana: será un texto,

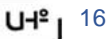

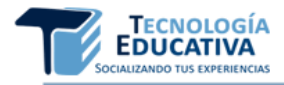

implementado desde el punto de vista del diseño gráfico y que servirá para orientar al usuario en cuanto al título del módulo que está visitando.

#### **Figura 7. Martí en el arte**

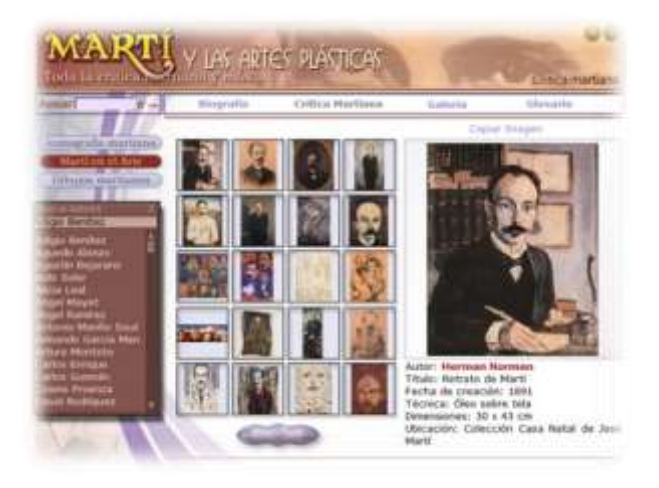

Fuente: Elaboración propia

Lista de imágenes recopiladas: a través de este campo se podrá seleccionar obras de artes plásticas, en la que la figura principal es José Martí, para ser mostradas en el visor de imágenes situado a la derecha. En la parte superior de este campo, se ofrecerá la posibilidad de, mediante dos botones, alternar entre dos visualizaciones. La una, ofrecerá un listado textual, ordenado cronológicamente de las obras aquí existentes; la otra, ofrecerá un listado, pero a manera de pequeñas miniaturas, haciendo clic sobre las cuales, el usuario podrá visualizarlas en el visor "imagen" de la derecha.

Título de la obra escogida: Aquí se mostrará el título de la obra seleccionada en el campo "Lista de imágenes recopiladas", cuando el usuario entre a esta pantalla, aparecerá el título de la primera obra que figura en la galería. Este campo, servirá también para mostrar el título de cada una de las obras en la medida en que pase el puntero del ratón sobre cada una de ellas, la acción será momentánea, pues si el usuario no selecciona nada con el puntero del ratón permanecerá el texto anterior.

Imagen: Aquí se mostrará la imagen seleccionada en el área "Lista de imágenes recopiladas", este campo permitirá también el acceso a un zoom de la imagen haciendo clic sobre ella. Esta nueva imagen, que aparece al hacer clic sobre el campo imagen, se mostrará en una ventana flotante que tendrá un botón cerrar y la posibilidad de moverse sobre la superficie de la obra ampliada.

Navegación: Aquí está ubicada la botonería de navegación de esta pantalla.

Pie de obra: en este lugar se ubicará un pie de obra o de foto con los siguientes elementos: Autor, Título, Técnica, Fecha de creación y Ubicación.

Botón biografía: Este será el mismo nombre que figura en el campo "autor" a manera de palabra caliente, y permitirá acceder a una biografía que se mostrará en una ventana flotante.

Botonería de servicios: con las opciones de copiar e imprimir.

El usuario puede acceder a un Glosario de términos (Figura 8) de difícil significado, en su mayoría usados por José Martí en los textos recopilados que se incluyen en el contenido del software.

Barra de título: Será el lugar donde, en la parte izquierda se ubicará el título del software y en la parte derecha la botonería general, esta zona con sus componentes es un elemento invariante durante la ejecución del software; pues haciendo uso de los botones ubicados en el área, se podrá navegar a cualquiera de las otras pantallas. En esta zona, además, aparecerá el botón "Cerrar" que permitirá salir de la aplicación.

Glosario: será un texto, implementado desde el punto de vista del diseño gráfico y que servirá para orientar al usuario en cuanto al título del módulo que está visitando.

## **Figura 8. Glosario**

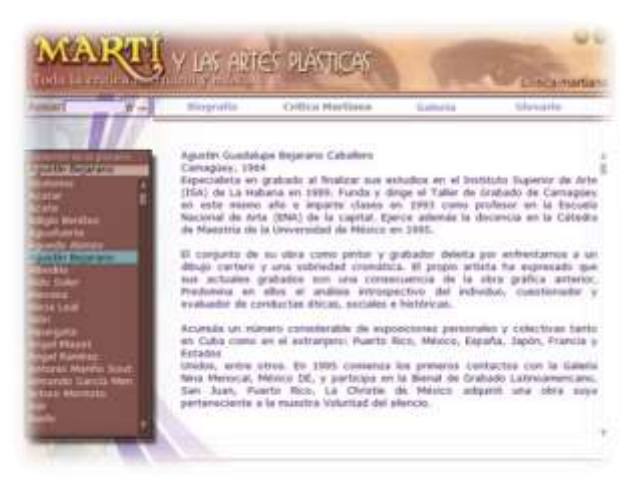

Fuente: Elaboración propia

Acelerador 1: será una lista ordenada de las letras del abecedario; cuando el estudiante haga clic encima de una letra del acelerador 1 o la presione en el teclado mostrará como primer elemento del campo "lista de término" el primer término que comience con la letra seleccionada.

Acelerador 2: en este campo, el usuario podrá entrar

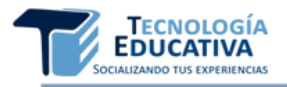

directamente a través del teclado el término específico que desea buscar, generando automáticamente una búsqueda del término en la medida en que el usuario lo escriba y este coincida con los recogidos en el software.

Lista de Términos: aquí aparecerán cada uno de los términos que se incluyan en el glosario; cuando el usuario haga clic encima de un elemento de esta lista en el área "significado" se mostrará el concepto.

Significado: en esta área, inicialmente aparecerá el concepto del término que da inicio por orden alfabético al glosario, una vez el usuario seleccione otro del campo "lista de términos" este será sustituido por el texto correspondiente, el cual puede incluir ilustraciones.

Navegación: Aquí está ubicada la botonería de navegación del glosario.

#### **3.2. Ejemplo para el empleo del software enciclopédico "Martí y las Artes Plásticas" en la asignatura Historia y Apreciación del Arte Latinoamericano y Caribeño**

A continuación, se ejemplificará a partir de los contenidos a desarrollar en la asignatura Historia y Apreciación del Arte Latinoamericano y Caribeño el tratamiento a la crítica martiana a las artes plásticas con el empleo del software educativo "Martí y las Artes Plásticas".

El programa de la asignatura Historia y Apreciación del Arte Latinoamericano y Caribeño I y II, dirige su estudio al devenir histórico de las diferentes manifestaciones del arte (artes plásticas, música, danza y teatro) en los disímiles periodos establecidos para su estudio: precolombino, colonial, republicano, moderno y contemporáneo, en las áreas geográficas de América Latina y el Caribe, además permite valorar a las principales figuras artísticas de cada período y apreciar sus trascendentales creaciones artísticas. Todo lo cual contribuirá al mejoramiento de la actividad pedagógica profesional de los instructores de arte, quienes dirigen el proceso de enseñanza-aprendizaje de la Educación Artística en los diferentes niveles de educación y además se nutrirán de las experiencias artísticas del pasado y presente, proporcionando un conocimiento profundo del objeto de la profesión y un perfeccionamiento de su desempeño actual y futuro; atendiendo a los intereses profesionales.

Este programa está concebido para el segundo año de la Licenciatura en Educación: Instructores de Arte en los dos semestres del curso escolar, con 15 h/c para ambos semestres con un total de 30 h/c. Está dividido en tres temas generales, desde el arte antiguo americano (culturas precolombinas), pasando por el arte colonial con los procesos de conquistas y colonización de los territorios latinoamericanos, y el choque de culturas hasta el siglo XXI. En el I semestre se abordarán las artes en el periodo precolombino y colonial, y en el II el arte republicano, moderno y contemporáneo –del siglo XIX al XXI.

Con el desarrollo del programa el profesor debe lograr que los estudiantes comprendan que el arte en América Latina y el Caribe desde las culturas precolombinas, pasando por el proceso de transculturación, hasta las últimas tendencias de vanguardia; ha ido consolidando su identidad a partir de los aportes de cada una de las culturas que se entremezclaron en el decursar de su historia, en las que sirvió de base la europea a la cual se unieron los aportes de la aborigen, la africana y otras.

El programa, a través de su desarrollo, conllevará a que el estudiante pueda valorar cómo el arte manifiesta la identidad latinoamericana de los pueblos de este territorio. Consecuentemente el protagonismo en el desarrollo de las actividades, recaerá en el instructor de arte, el cual debe demostrar desarrollo de hábitos, habilidades, capacidades, valores y asimilación de conocimientos en la apropiación de los contenidos del programa.

Entre los objetivos generales del programa se plantea apreciar ejemplos significativos del arte latinoamericano en su devenir histórico, teniendo en cuenta sus particularidades y nexos, que facilite la comprensión de la cultura artística y la labor de promoción cultural del instructor de arte y la conducción y dirección de la apreciación artística en las clases y talleres.

El Tema 1, *"Las artes en Latinoamérica y el Caribe de las culturas precolombinas"*, tiene como fin caracterizar las manifestaciones artísticas más importantes de las culturas precolombinas en Mesoamérica y Sudamérica, y apreciar los rasgos fundamentales de dichas culturas. Dentro de las artes plásticas se abordará la arquitectura maya a partir de sus principales características.

Para desarrollar este contenido el profesor puede orientar que el estudiante busque en el SE "Martí y las Artes Plásticas" en el módulo Críticas Martianas, el texto escrito por Martí: Las Ruinas Indias, que viene acompañado por cada una de las imágenes de las obras de arte a la que se hacen referencia y remite al estudiante a leer el fragmento dedicado a la arquitectura maya de Oaxaca. Posteriormente, se sugiere que se les realicen a los estudiantes las siguientes preguntas:

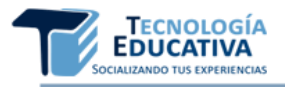

¿A qué construcciones se hace referencia en el texto martiano?

¿Cuáles son las características, según Martí, de las figuras de hombres talladas en las piedras? Para responder con rigor a esta interrogante el profesor los remitirá a observar la imagen "Cabeza de hombre", para que el estudiante observe las características de la escultura.

Según Martí el palacio tiene:

- Catorce puertas con gigantes de piedras entre una y otra.
- Doce puertas con gigantes de piedras entre una y otra.
- Diez puertas con gigantes de piedras entre una y otra.

Seleccione la respuesta correcta.

¿Con qué materiales son recubiertos los muros y paredes?

¿Qué pinturas se utilizan para pintarlas?

Mediante el planteamiento de objetivos y tareas se induce la actuación del estudiante, lo que provoca que ellos pongan en funcionamiento acciones y operaciones, que bien dirigidas, pueden llegar a sistematizarse y convertirse en habilidades y hábitos. Para ello es necesario que al plantear la tarea el profesor lo haga consciente de cuáles son las invariantes funcionales que el alumno debe realizar. Lo mismo sucede al plantear el objetivo; los alumnos deben conocerlo y hacerlo suyo para que este contribuya realmente a la formación de habilidades y valores.

## **4. CONCLUSIONES**

El tratamiento a la obra martiana se hace desde las aristas política, económica y literaria fundamentalmente, lo que está en correspondencia con los contenidos que abordan los softwares enciclopédico existentes para el tratamiento del pensamiento martiano. Esto se constituye en un elemento importante que revela la necesidad de concebir el software educativo "Martí y las Artes Plásticas" como vía para darle tratamiento a la crítica martiana a las artes plásticas en las asignaturas de la Disciplina Historia y Apreciación de las Artes.

Las potencialidades que ofrece el software enciclopédico "Martí y las Artes Plásticas" en su utilización en las asignaturas de la Disciplina Historia y Apreciación del Arte permite potenciar la formación humanística del Instructor de Arte, tanto desde su formación teórico-metodológica, como en desarrollo de habilidades apreciativas, a partir de la caracterización y el proceso valorativo de lo más auténtico de la crítica martiana a las artes plásticas. Elementos que fueron corroborados, aunque en un nivel primario en la introducción del software en la práctica educativa.

# **5. REFERENCIAS BIBLIOGRÁFICAS**

- República de Cuba. (2010). *Constitución de la República de Cuba*. La Habana: Editora Política.
- Ministerio de Educación Superior. (1997). *Programa Nacional Martiano*.
- Colectivo de autores. (2000). *Martí en la Academia Nacional de Artes Plásticas "San Alejandro"*. – La Habana: Academia Nacional de Artes "San Alejandro", 32p.
- Martí, J. (2000). *Obras Completas Edición Crítica*. La Habana: Centro de Estudios Martianos
- Ministerio de Cultura y MINED. (1988). *Programa Nacional por la Lectura*. Octubre 1988.
- Moya Méndez, M. (1996)*. José Martí: para que la mano pinte bien*. La Habana: Editorial Letras Cubanas, 60p.